# **MK-2800BT**

## **Bluetooth linear Imager Scanner**

# **Configuration Guide**

## **Table of Contents**

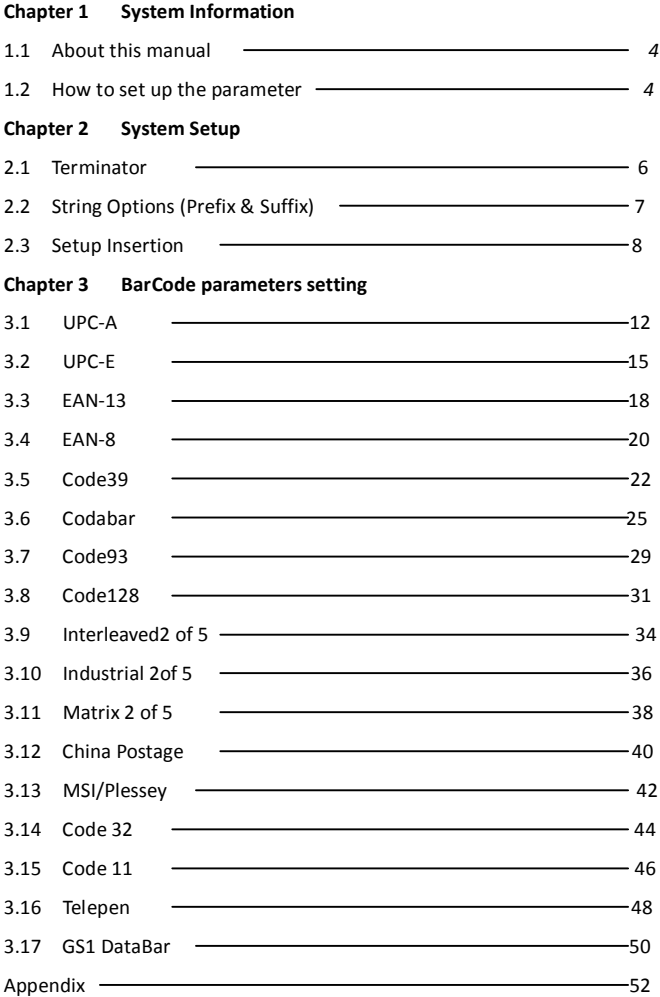

## **Chapter 1 - System Information**

## **1.1 About this manual**

This User's Guide provides detailed programming instructions. Barcode scanners are factory programmed for the most common communication setting. If you need to change these settings, programming is accomplished by scanning the bar codes in this guide.

- 1.2 How to set up the parameter -I
- (1) Scan Start Configuration
- (2) Scan all necessary labels for parameters that meet your applications.
- (3) Scan End Configuration to end the programming.

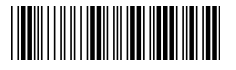

Start configuration entitled and the End configuration

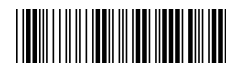

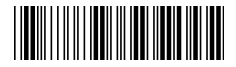

Default setting

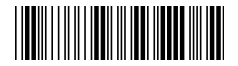

Check Version

An asterisk (\*) next to an option indicate the default setting.

### **1.2 How to set up the parameter - II**

Most of time the scanner only requests one read of parameters when changing to new values. You will hear two beeps when you successfully set to the new values. But for some special parameters, multiple reads are needed to complete the configuration. When use these special parameters. In some cases, you might need to read one or more barcodes, such as:

- Hexadecimal barcodes. For example: prefix, suffix, etc.
- Numeric barcodes. For example: inter-character delay, max/min length

To complete the change of setting you will need to read the "Confirm" barcode after you read the parameter. Below is the flow chart to explain two different configurations.

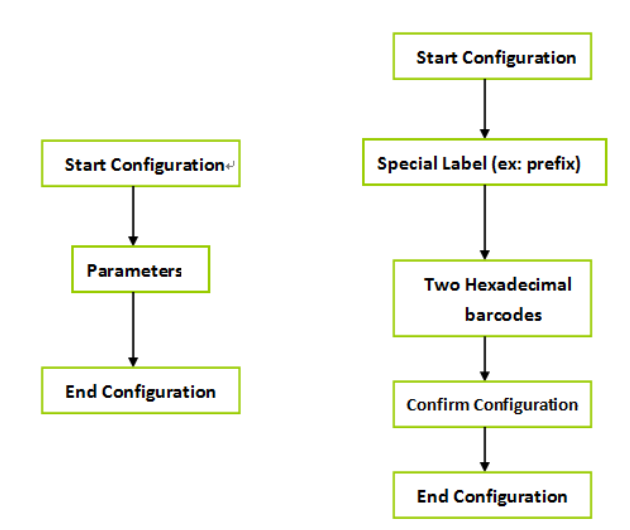

## **Chapter 2 - System setup**

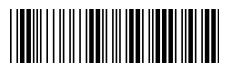

Start configuration End configuration

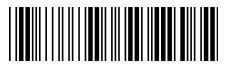

## **2.1 Terminator**

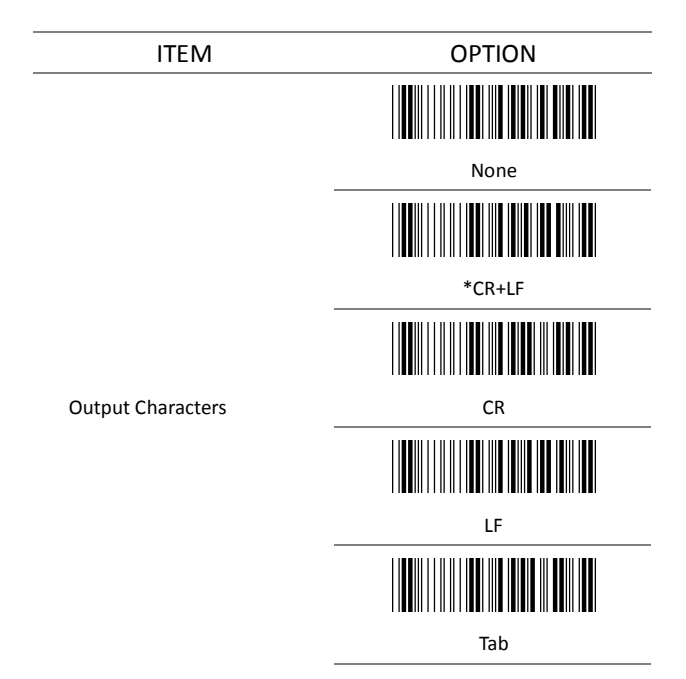

## **2.2 String Options (Prefix & Suffix)**

This section describes the alterations which can be made to the format of the transmitted data string. A prefix and suffix of maximum 10 direct input may be included in front and at the end of scanned barcode.

#### **Format**

{Prefix} {Code ID} {Bar Code} {Suffix}

#### **How to set up a prefix?**

To configure "## "as prefix

- (1) Scan Start Configuration barcode
- (2) Scan Preamble bar code
- (3) Scan '#" twice from FULL ASCII table
- (4) Scan Confirm configuration barcode
- (5) Scan End Configuration barcode.

#### **How to set up a suffix?**

To configure "\$\$" as suffix

- (1) Start configuration barcode
- (2) Scan Postamble barcode
- (3) Scan '\$" twice from FULL ASCII table
- (4) Scan Confirm configuration barcode
- (5) Scan End configuration barcode.

## **2.3 Setup Insertion**

This section describes how to setup the insertion of output.

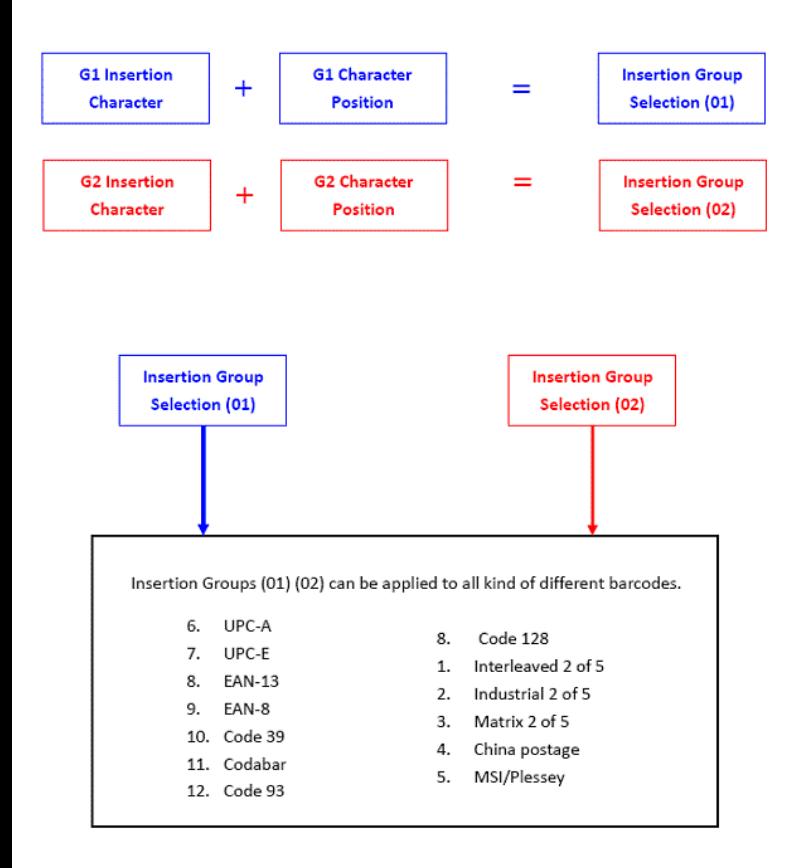

NOTE :

- Max. 10 charters can be inserted each time
- Max. Insertion group is only two.
- Insertion group (01) or (02) can be used in different kinds of barcodes at the same time

#### **Example:**

:

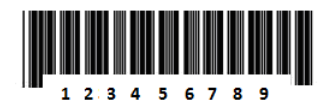

To insert character "A" before the third digit(3) Make the decoded data: 12A3456789

#### **How to set up a character you want to insert**

- (1) Scan Start Configuration barcode
- (2) Scan "G1 Insertion character"
- (3) Scan "4" and "1" from FULL ASCII Table
- (4) Scan Confirm configuration barcode
- (5) Scan End configuration barcode

#### **How to set up position you wish to place the character**

- (6) Scan Start Configuration barcode
- (7) Scan "G1 Character Position"
- (8) Scan "0" and "3" from FULL ASCII Table (which presents the position)
- (9) Scan Confirm configuration barcode
- (10) Scan End configuration barcode

#### **How to set up insertion for code 39**

Go to chapter 3.5 (code 39)

- (11) Scan Start Configuration barcode
- (12) Scan "Insert group selection" bar code
- (13) scan "0" and "1" from FULL ASCII Table (which presents the group- 01 you just set up previously)
- (14) Scan Confirm configuration bar code
- (15) Scan End configuration barcode

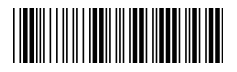

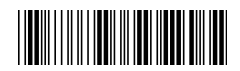

l,

 $\overline{a}$ 

l,

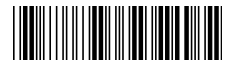

Confirm configuration

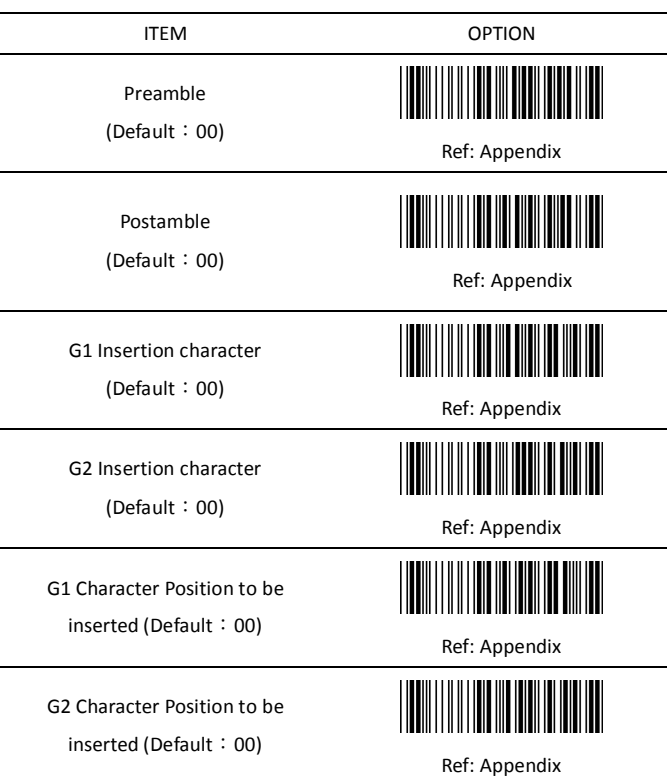

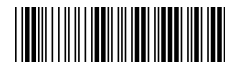

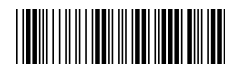

Bar Code ID

ITEM OPTION

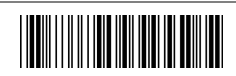

\*Disable

Enable

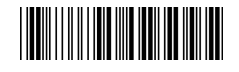

\* Read 1 Time

Accuracy

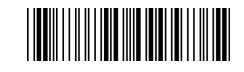

Read 2 Times

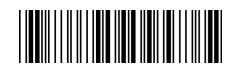

Positive and negative bar codes Negative bar codes

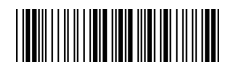

\*Positive bar codes

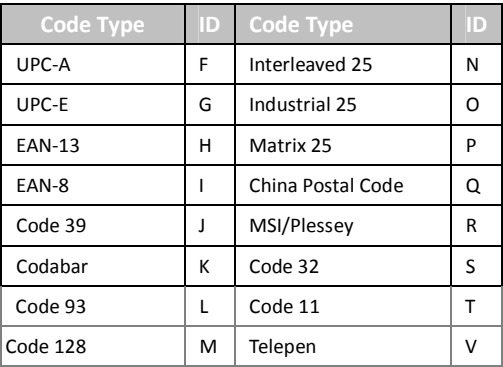

## **Chapter 3 - BarCode parameters setting**

#### **How to set up a Code ID?**

- (1) Scan Start configuration bar code
- (2) Go to the ASCII Table and scan label that represent the desired characters to be inserted.
- (3) Scan Confirm configuration bar code
- (4) Scan End configuration bar code.

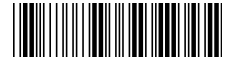

Start configuration **End Configuration** 

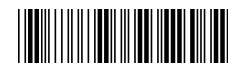

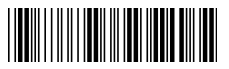

Confirm configuration

#### **3.1 UPC-A**

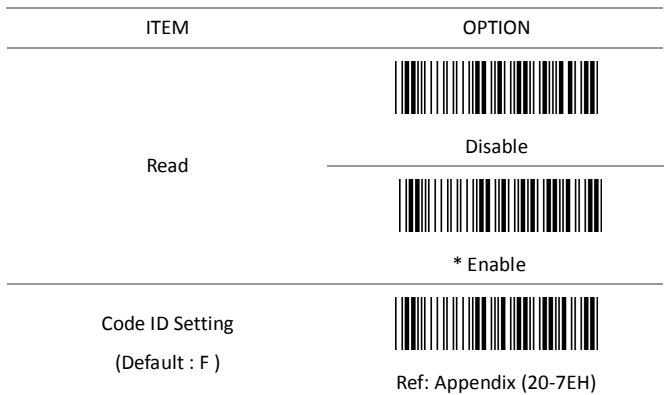

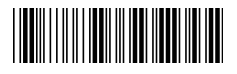

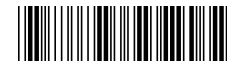

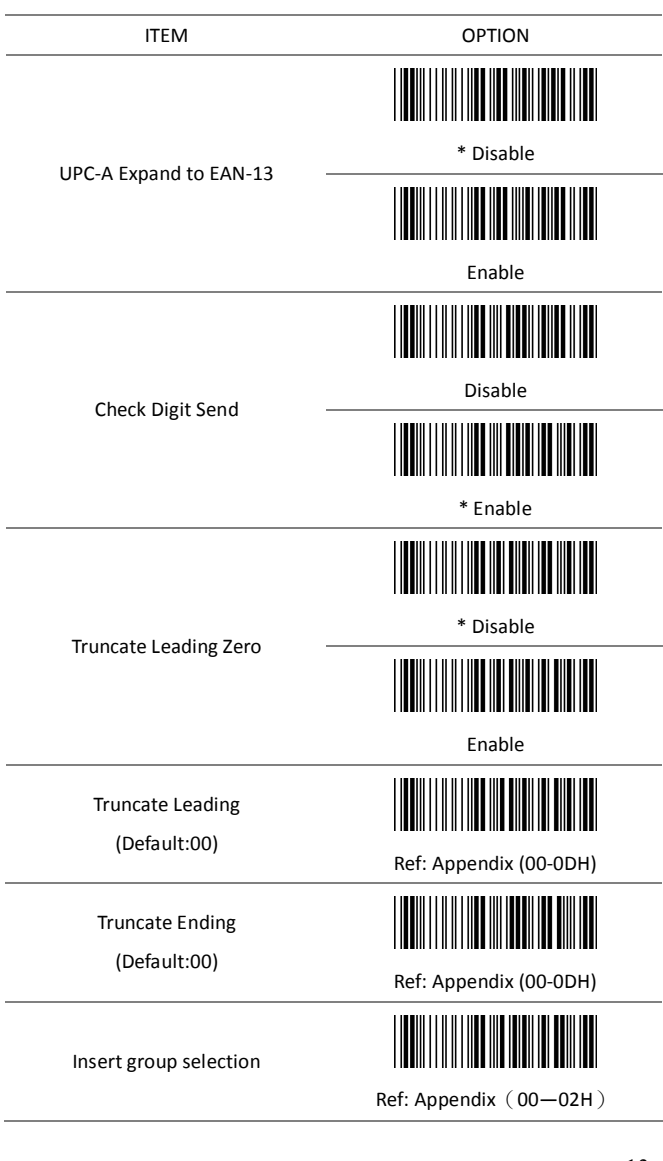

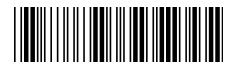

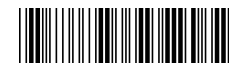

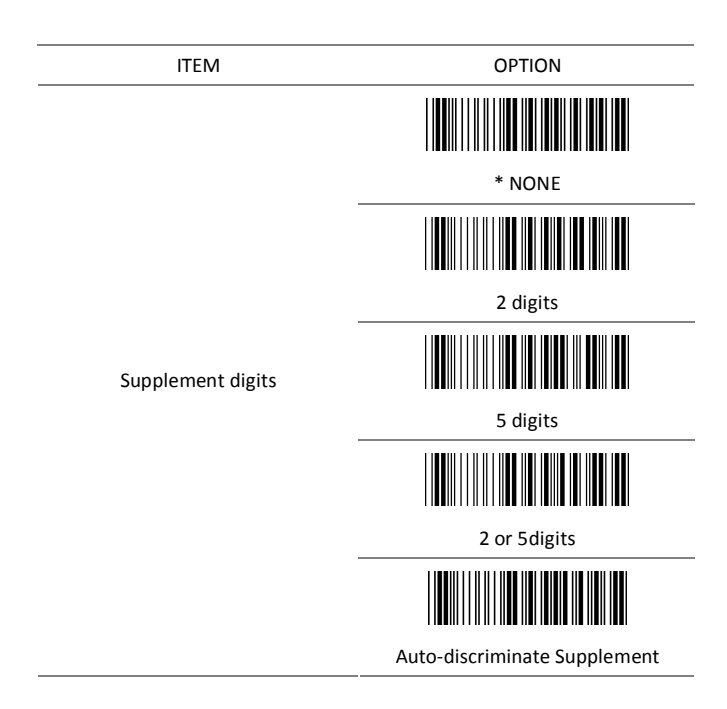

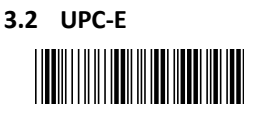

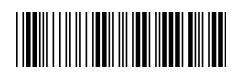

ITEM OPTION

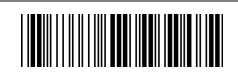

Disable

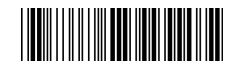

\* Enable

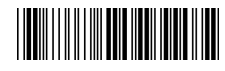

Code ID setting

Read

(Default : G) Ref: Appendix (20-7EH)

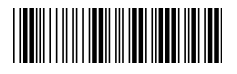

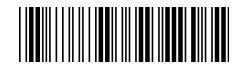

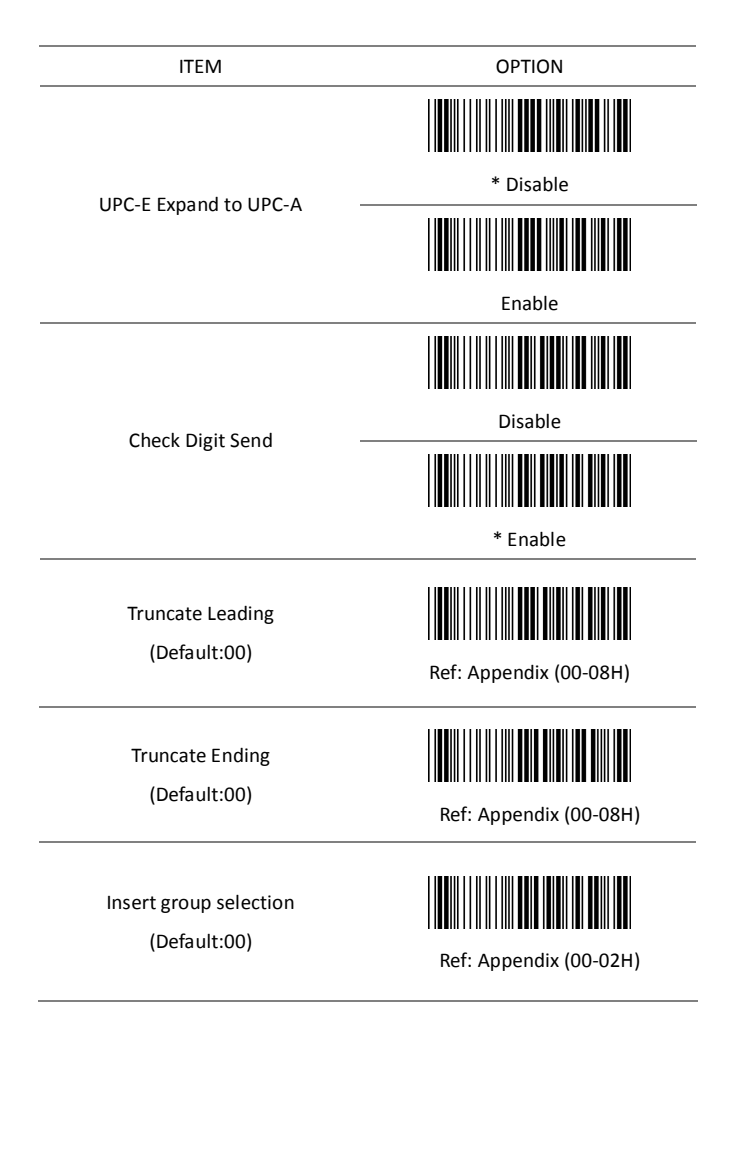

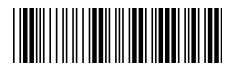

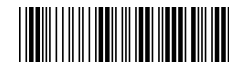

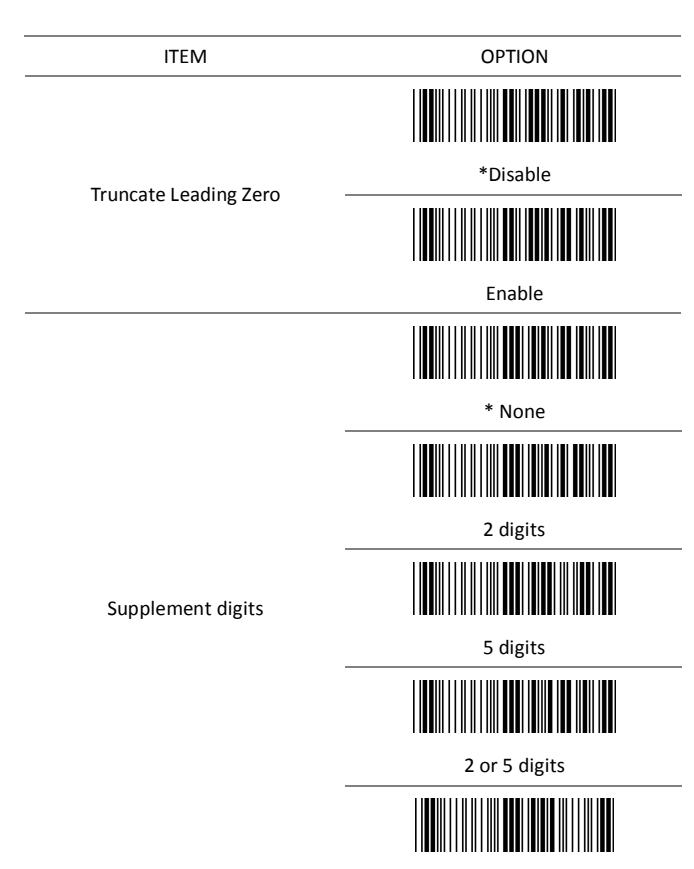

#### Auto-discriminate Supplement

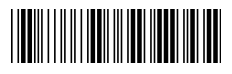

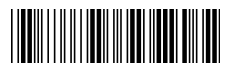

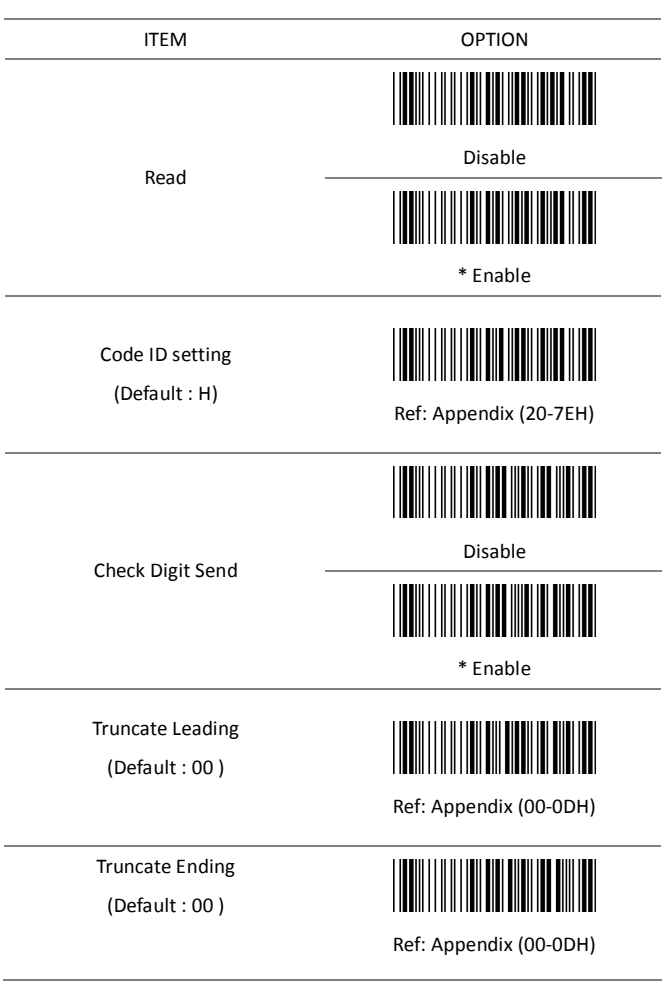

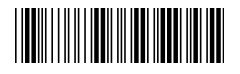

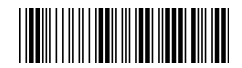

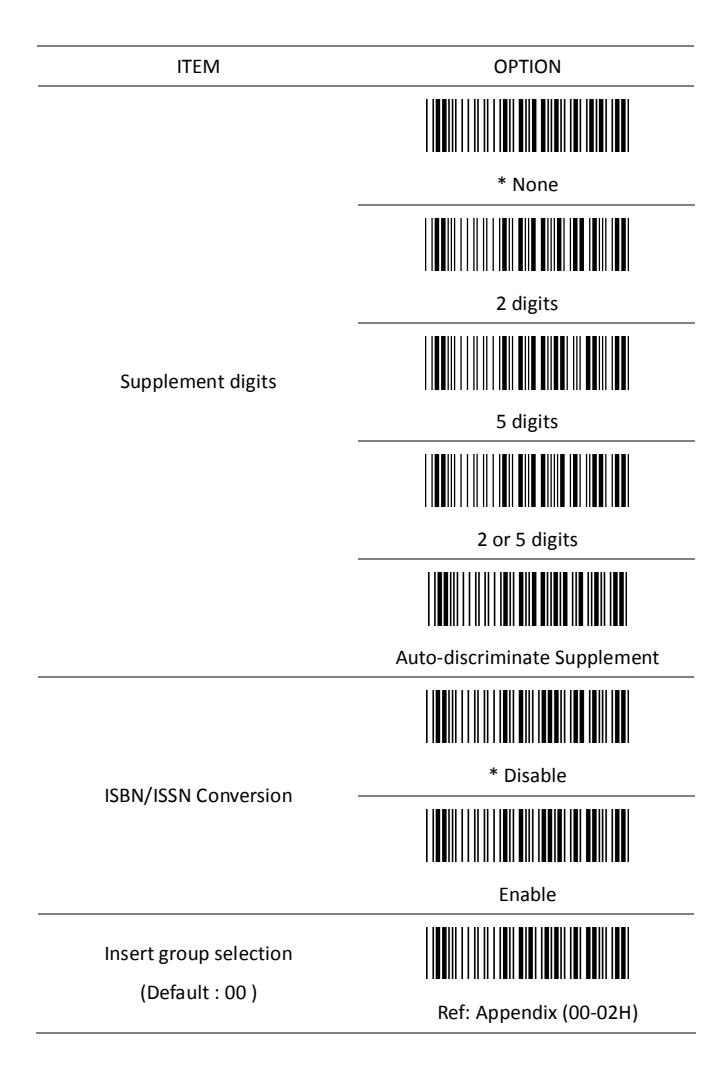

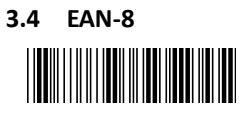

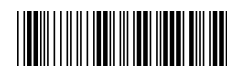

ITEM OPTION

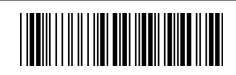

Disable

\* Enable

Code ID setting

Read

(Default : I)

Check Digit Send

Truncate Leading (Default : 00)

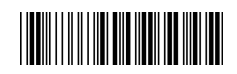

Ref: Appendix (20-7EH)

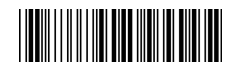

Disable

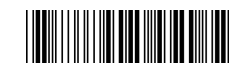

\* Enable

Ref: Appendix (00-08H)

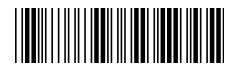

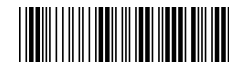

Truncate Ending

(Default : 00)

ITEM OPTION

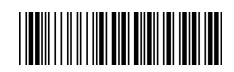

Ref: Appendix (00-08H)

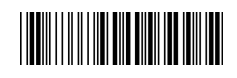

\* None

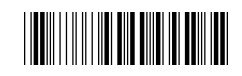

2 digits

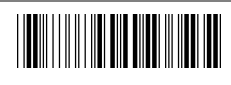

5 digits

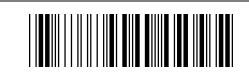

2 or 5 digits

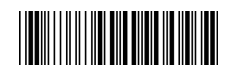

Auto-discriminate Supplement

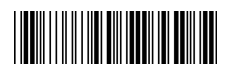

Ref: Appendix (00-02H)

Supplement digits

Insert group selection (Default : 00)

# **3.5 Code39**

Start configuration End configuration

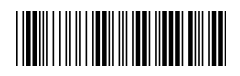

ITEM OPTION

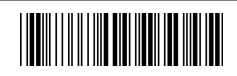

Disable

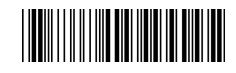

\* Enable

Code ID setting

Read

(Default : J)

Check-sum transmission

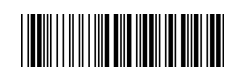

Ref: Appendix (20-7EH)

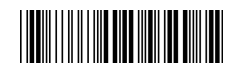

Check-sum verification

\* Disable

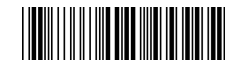

Enable

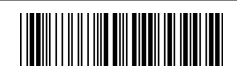

Disable

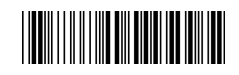

\* Enable

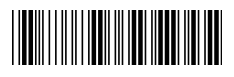

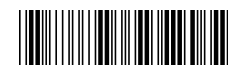

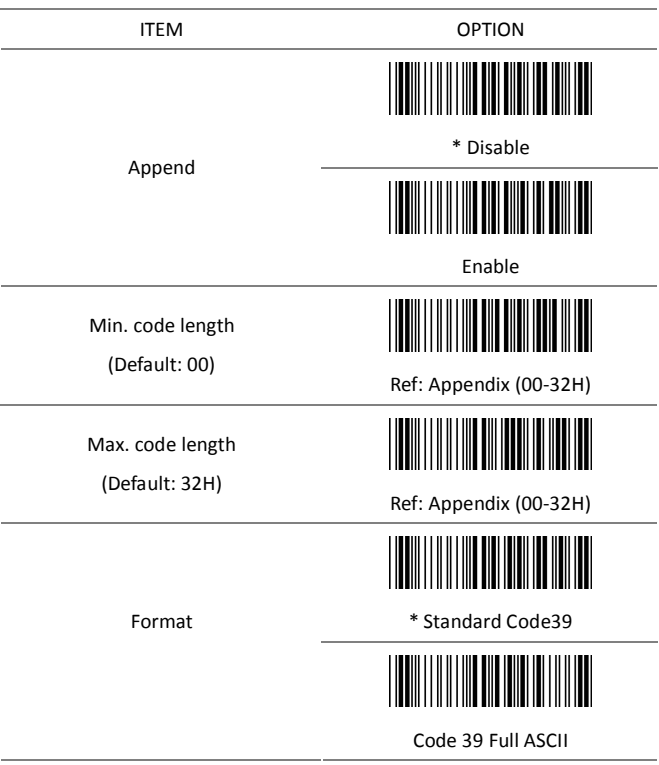

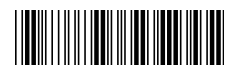

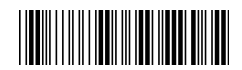

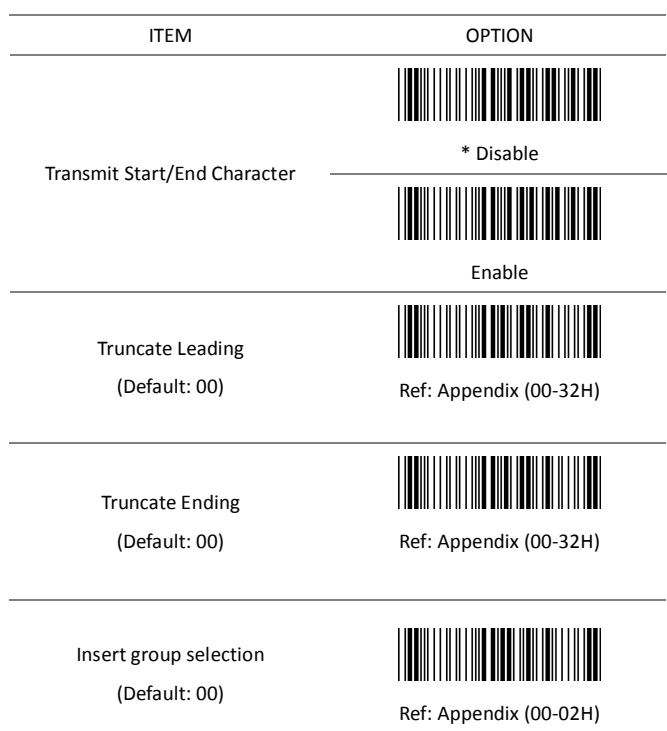

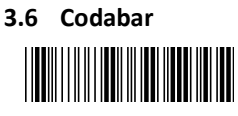

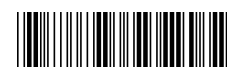

ITEM OPTION

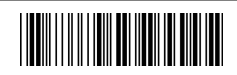

Disable

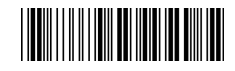

\* Enable

Code ID setting

Read

(Default : K)

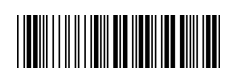

Ref: Appendix (20-7EH)

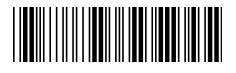

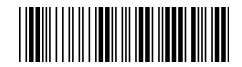

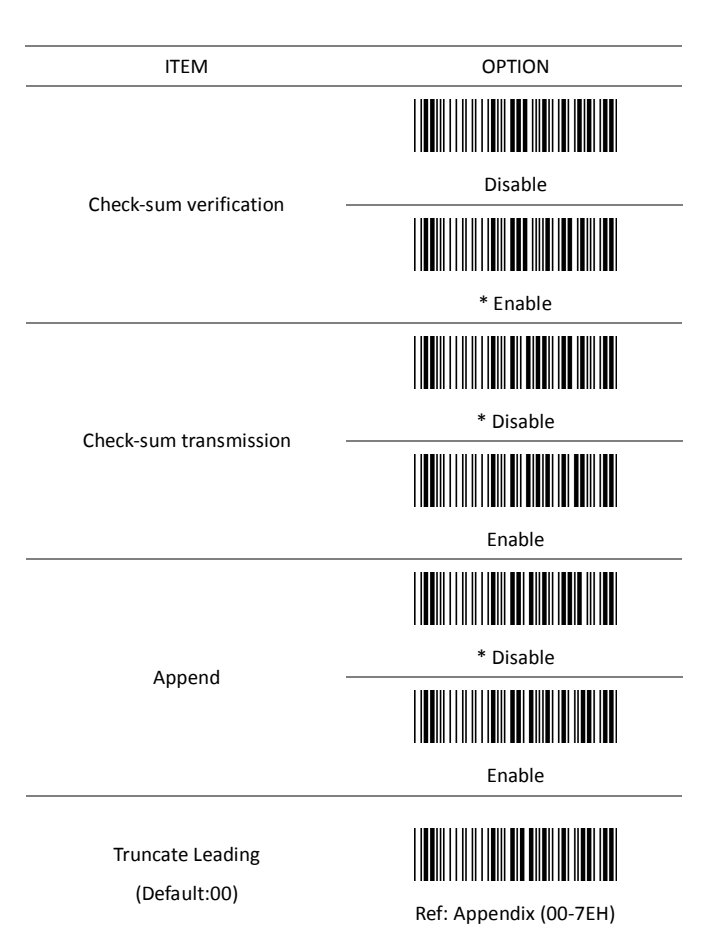

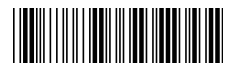

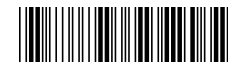

ITEM OPTION Truncate Ending (Default:00) Ref: Appendix (00-7EH) \* ABCD/ABCD Start/End type abcd/abcd abcd/tn\*e <u> Hill</u> \* Disable Start/End transmission Enable Min. code length (Default: 05)

Ref: Appendix (00-3CH)

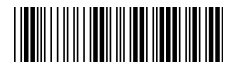

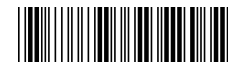

Max. code length

(Default: 3CH)

Insert group selection

(Default: 00)

ITEM OPTION

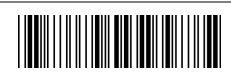

Ref: Appendix (00-3CH)

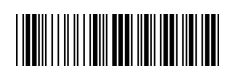

Ref: Appendix (00-02H)

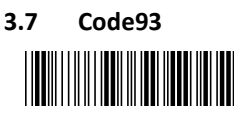

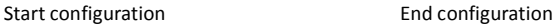

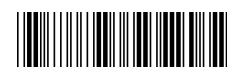

ITEM OPTION

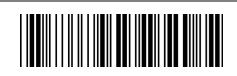

Disable

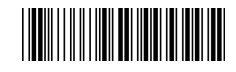

\* Enable

Code ID setting

Read

(Default : L)

Check-sum verification

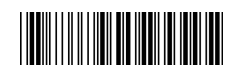

Ref: Appendix (20-7EH)

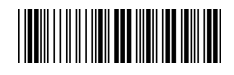

Disable

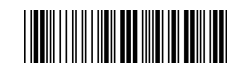

\* Enable

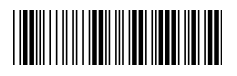

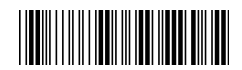

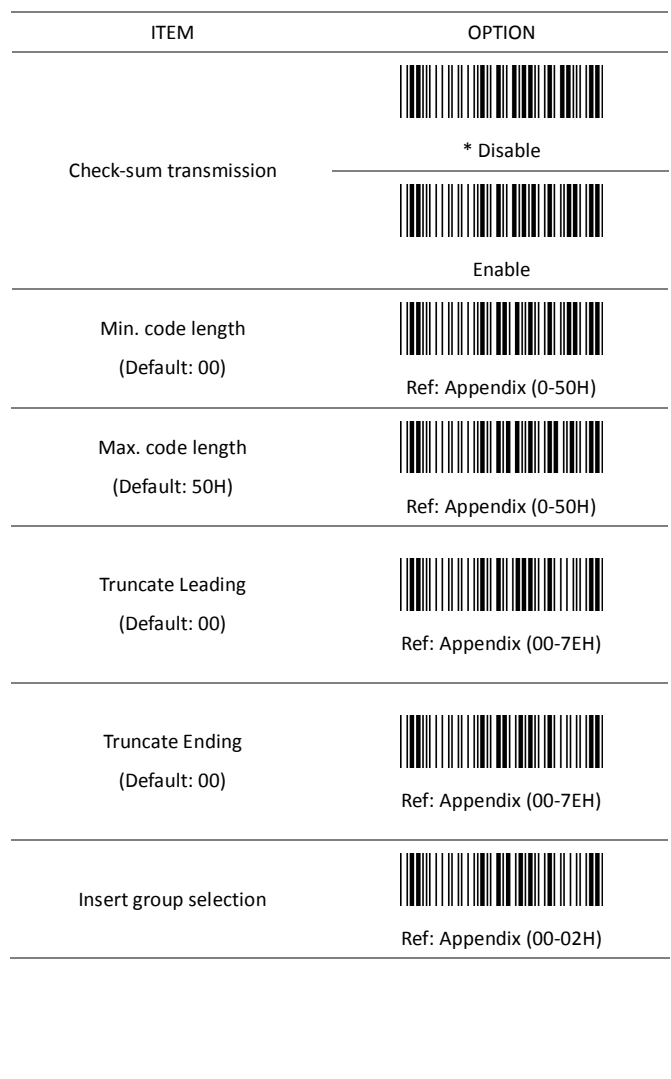

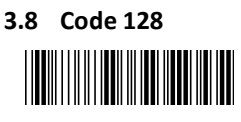

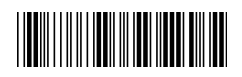

ITEM OPTION

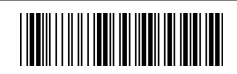

Disable

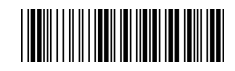

\* Enable

Code ID setting

Read

(Default : M)

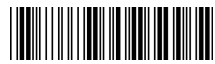

Ref: Appendix (20-7EH)

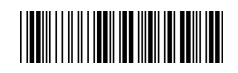

Disable

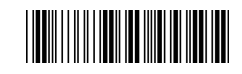

\* Enable

Check-sum verification

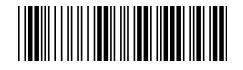

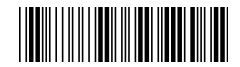

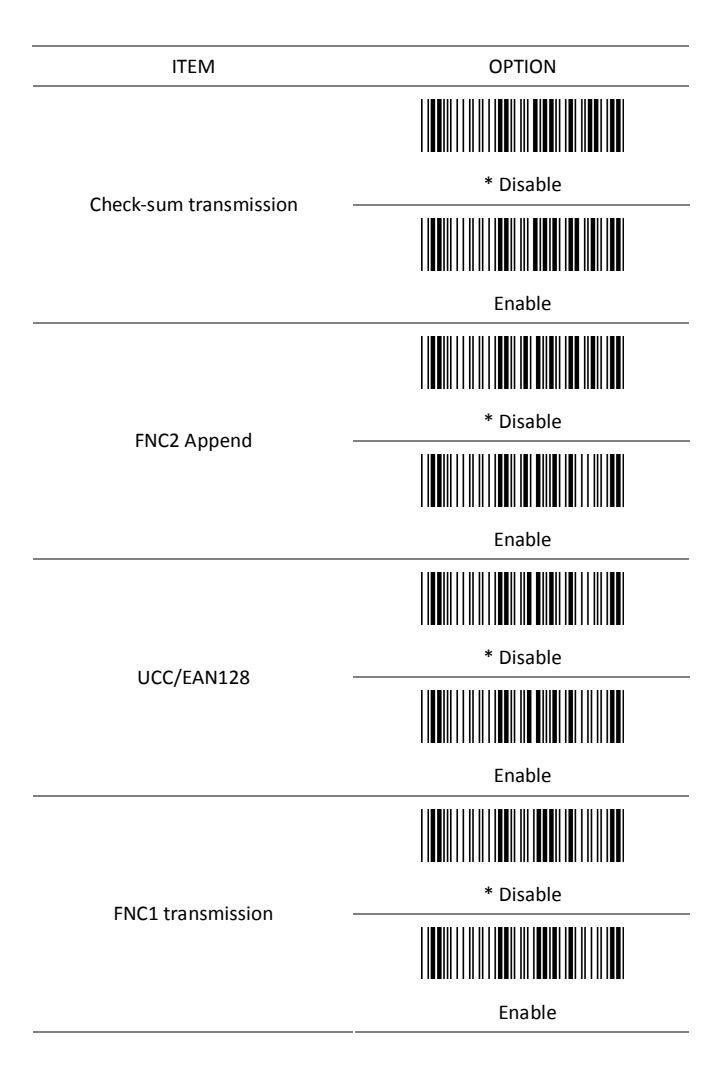

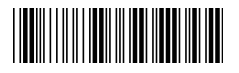

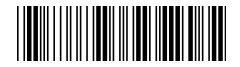

FIELD SEPARATOR DEFINED

(GS CHARACTER)

ITEM OPTION

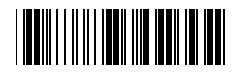

Enable Field Separator

Ref: Appendix

Truncate Leading

(Default: 00)

Truncate Ending

(Default: 00)

Min. code length

(Default: 00)

Max. code length

(Default: 7FH)

Insert group selection

(Default: 00)

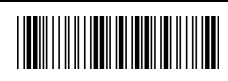

Ref: Appendix (00-7FH)

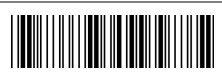

Ref: Appendix (00-7FH)

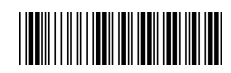

Ref: Appendix (00-7FH)

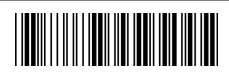

Ref: Appendix (00-7FH)

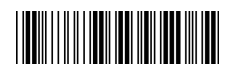

#### Ref: Appendix (00-02H)

## **3.9 Interleaved 2 of 5**

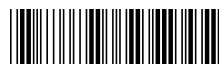

Start configuration End configuration

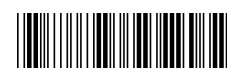

ITEM OPTION \* Disable Read Enable Code ID setting (Default : N) Ref: Appendix (20-7EH) Disable Check-sum verification \* Enable Disable Check-sum transmission \* Enable

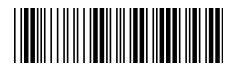

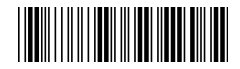

Truncate Leading

(Default : 00)

Truncate Ending

(Default : 00)

Min. code length

(Default : 04)

Max. code length

(Default : 7FH)

Insert group selection

(Default : 00)

ITEM OPTION

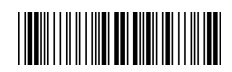

Ref: Appendix (00-7EH)

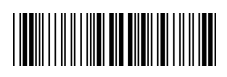

Ref: Appendix (00-7EH)

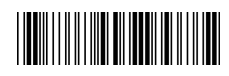

Ref: Appendix (04-7FH)

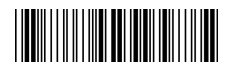

Ref: Appendix (00-7FH)

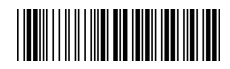

Ref: Appendix (00-02H)

# **3.10 Industrial 2 of 5 THE REAL PROPERTY**

Start configuration **End Configuration** 

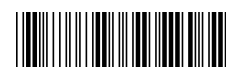

ITEM OPTICON \* Disable Read Enable Code ID setting (Default : O) Ref: Appendix (20-7EH) Min. code length (Default : 00) Ref: Appendix (00-32H) Max. code length (Default : 32H) Ref: Appendix (00-32H)

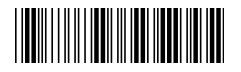

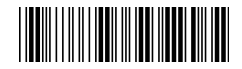

Truncate Leading

(Default : 00)

Truncate Ending

(Default : 00)

ITEM OPTION

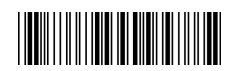

Ref: Appendix (00-32H)

Ref: Appendix (00-32H)

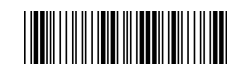

\* Disable

Check-sum verification

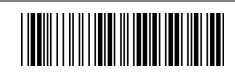

Enable

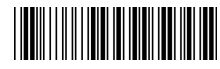

Disable

Check-sum transmission

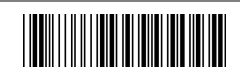

\* Enable

Ref: Appendix (00-02H)

Insert group selection

(Default : 00)

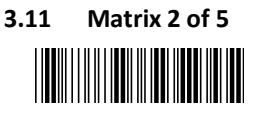

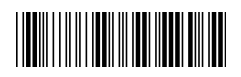

ITEM OPTION

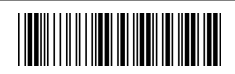

\* Disable

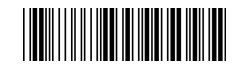

Enable

Code ID setting

Read

(Default : P)

Check-sum verification

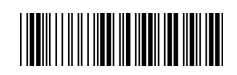

Ref: Appendix (20-7EH)

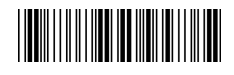

\* Disable

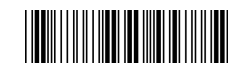

Enable

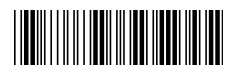

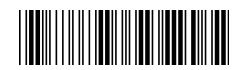

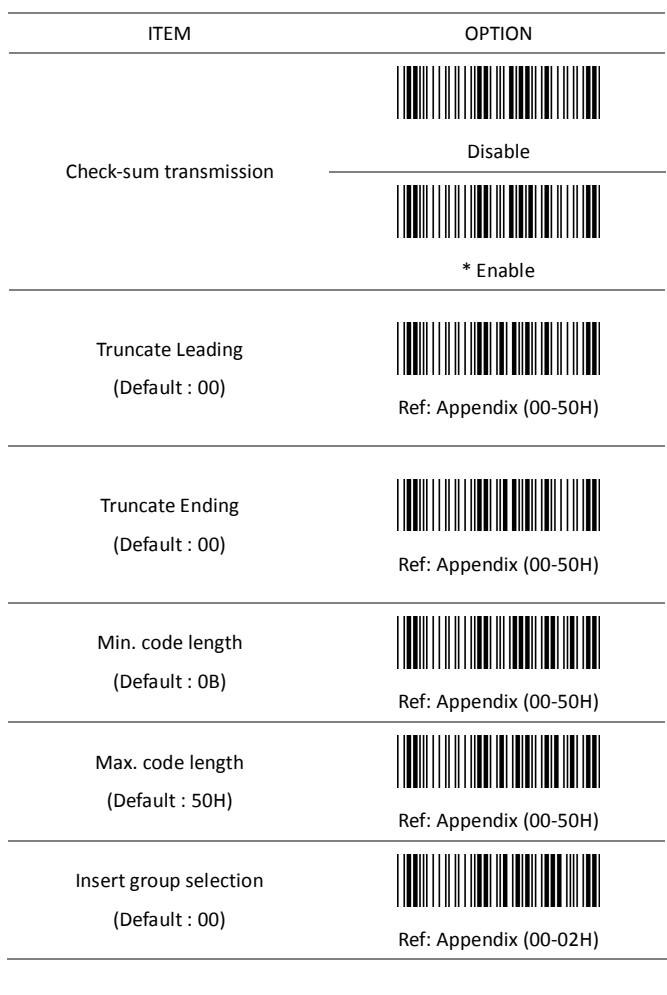

## **3.12 CHINA POSTAL CODE** Ι

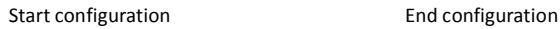

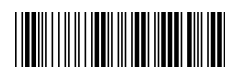

ITEM OPTION \* Disable Read Enable Code ID setting (Default : Q) Ref: Appendix (20-7EH) \* Disable Check-sum verification I Enable <u> Hill</u> Disable Check-sum transmission \* Enable

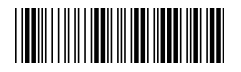

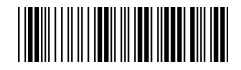

Truncate Leading

(Default : 00)

Truncate Ending

(Default : 00)

Min.code length

(Default : 00)

Max.code length

(Default : 50H)

Insert group selection

(Default : 00)

ITEM OPTION

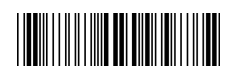

Ref: Appendix (00-50H)

<u> Hilling</u>

Ref: Appendix (00-50H)

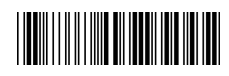

Ref: Appendix (00-50H)

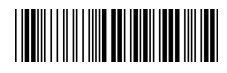

Ref: Appendix (00-50H)

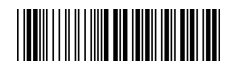

Ref: Appendix (00-02H)

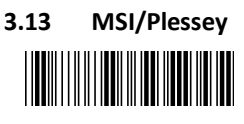

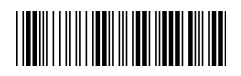

ITEM OPTION

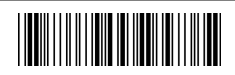

\* Disable

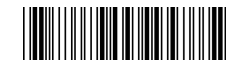

Enable

Code ID setting

Read

(Default : R)

Check-sum verification

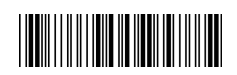

Ref: Appendix (20-7EH)

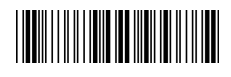

\* Disable

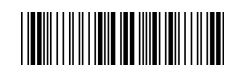

MOD 10

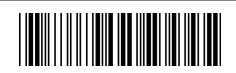

MOD 10/10

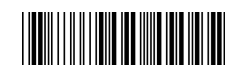

MOD 11/10

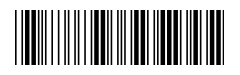

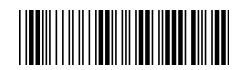

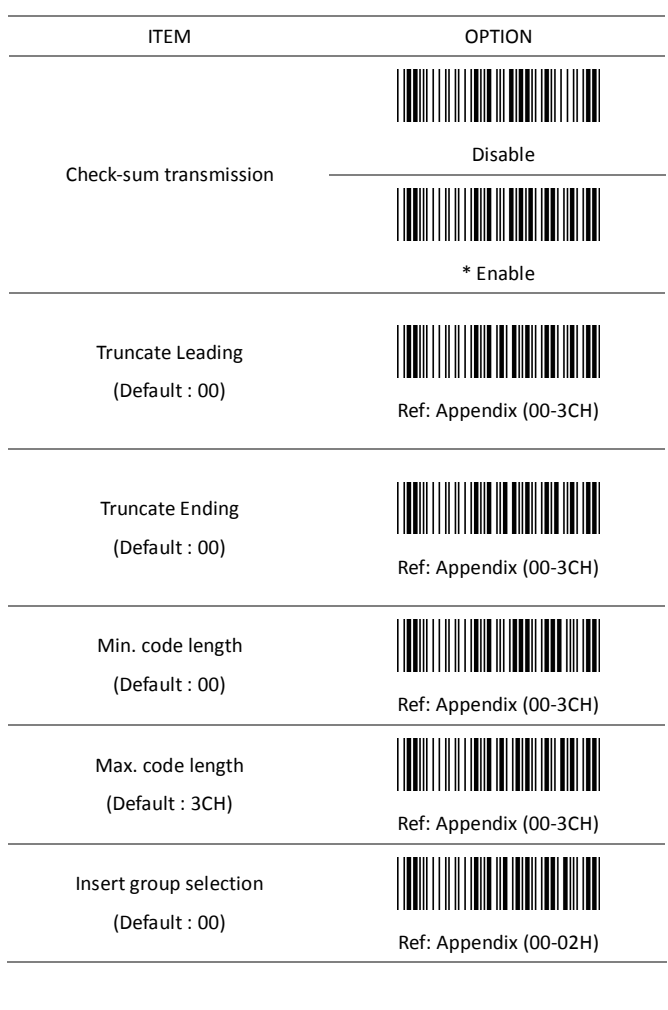

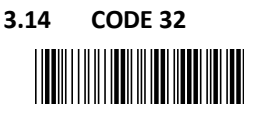

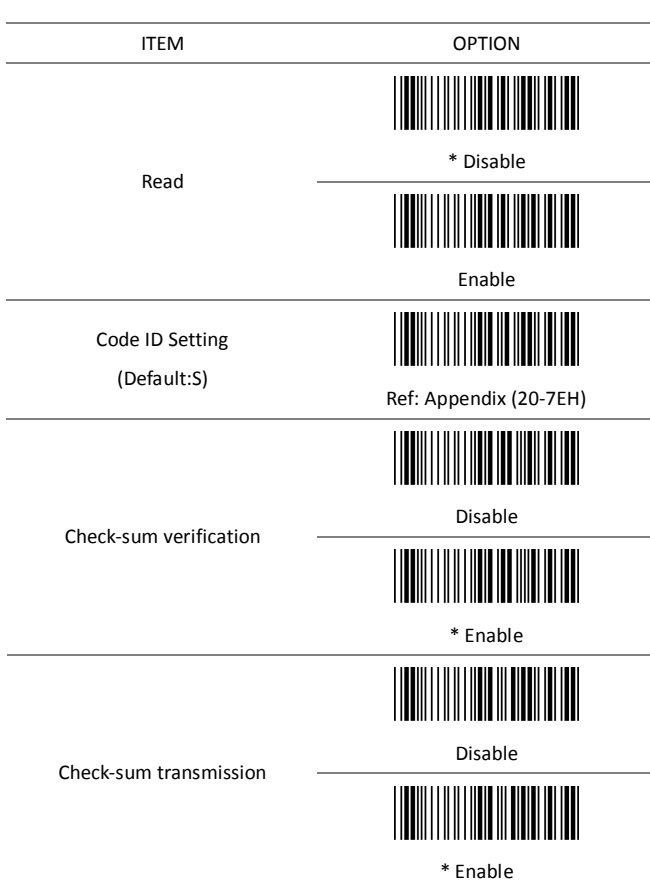

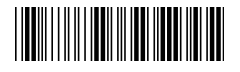

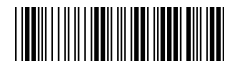

Truncate Leading

(Default : 00)

Truncate Ending

(Default : 00)

Insert group selection

(Default : 00)

ITEM OPTION

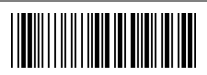

Ref: Appendix (00-0AH)

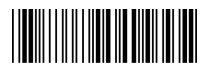

Ref: Appendix (00-0AH)

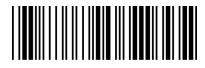

Ref: Appendix (00-02H)

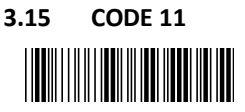

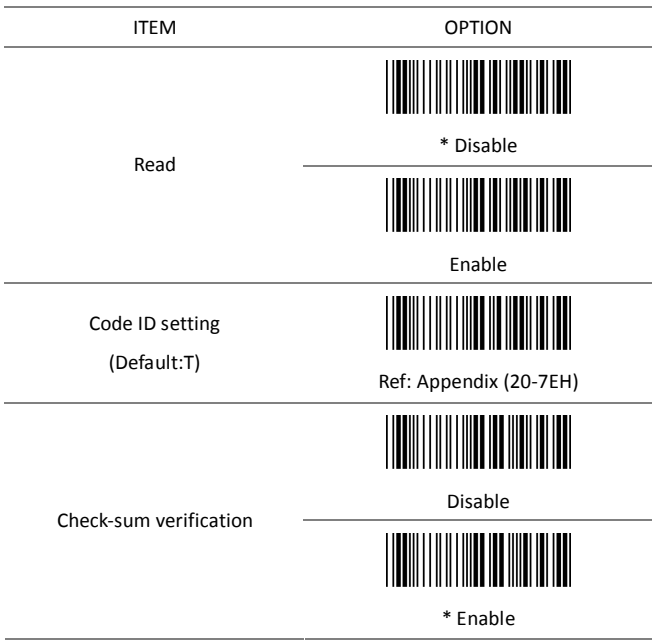

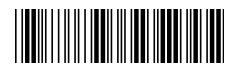

Start configuration extending the End configuration

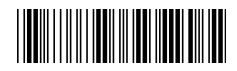

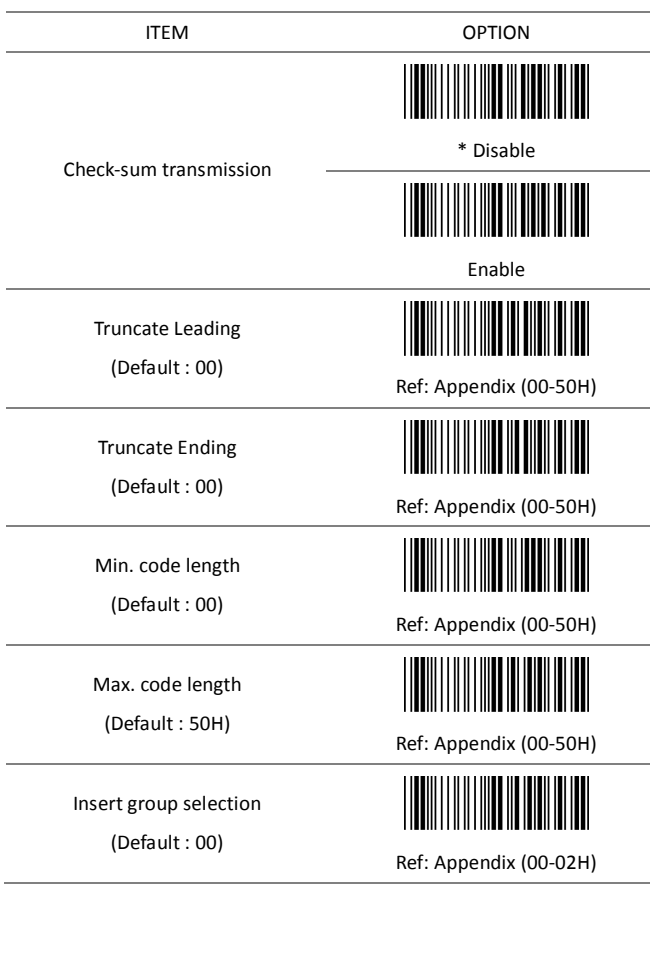

**3.16 Telepen**

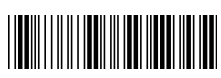

Start configuration End configuration

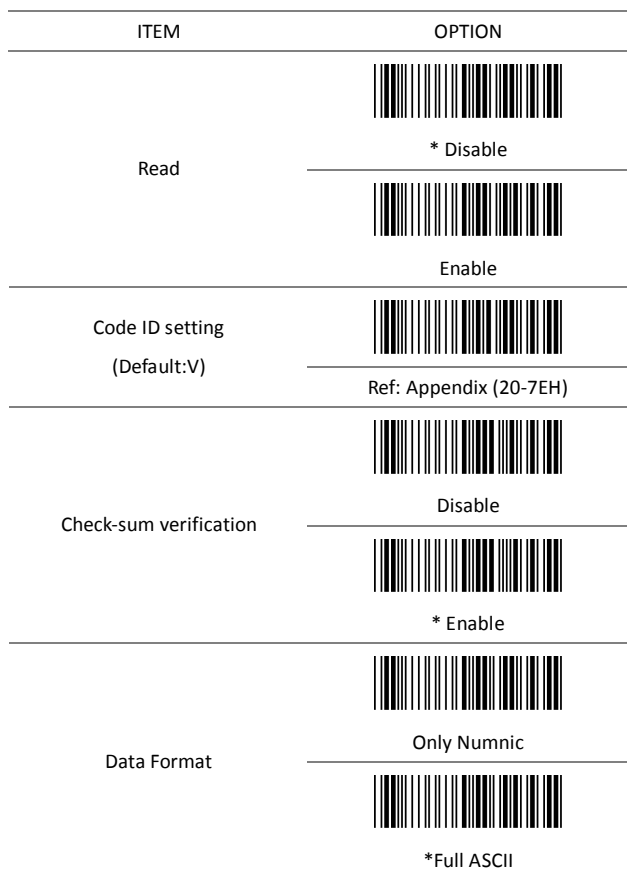

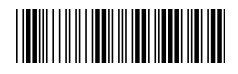

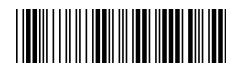

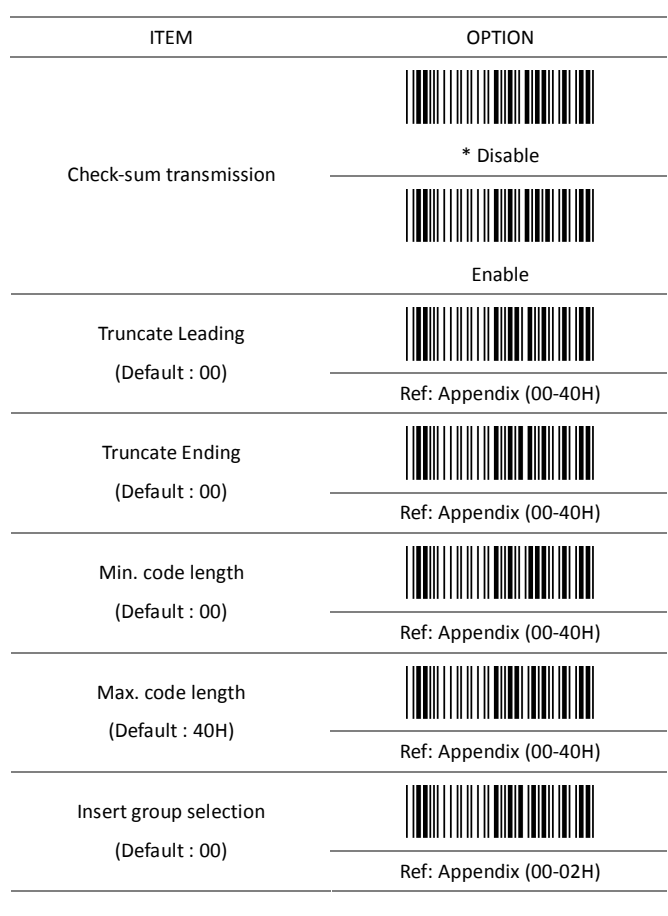

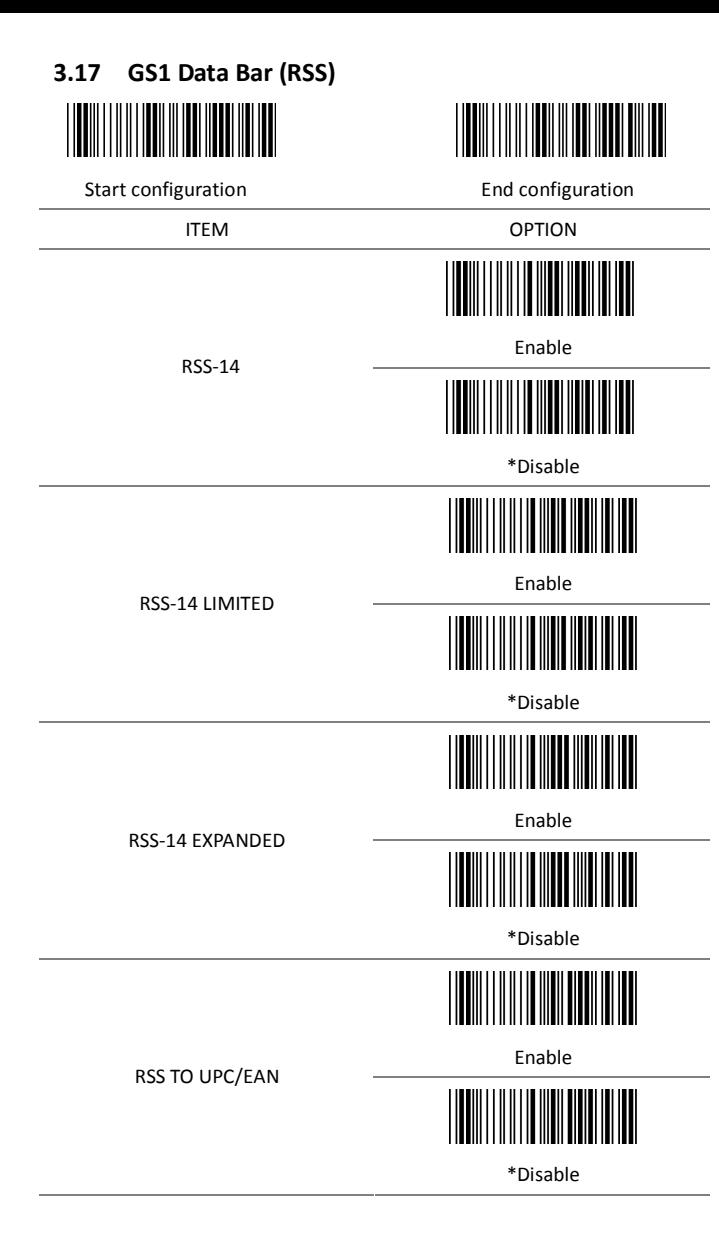

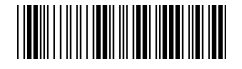

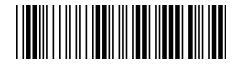

APPLICATION ID TRANSMISSION

CHECKSUM TRANSMISSION

ITEM OPTION

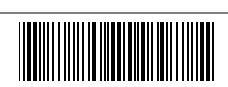

\*Enable

Disable

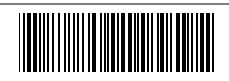

\*Enable

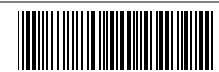

Disable

**Appendix A –**

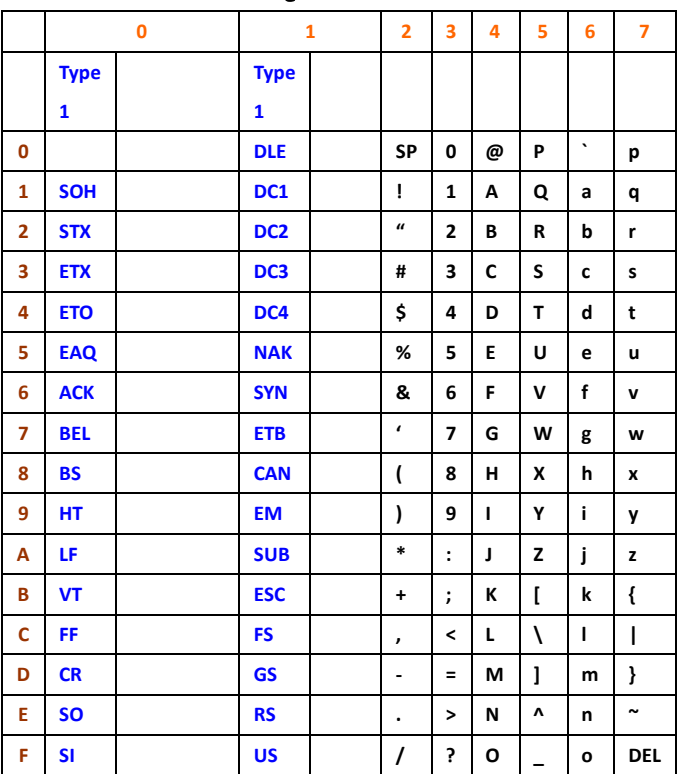

### **KBD Wedge Character Table**

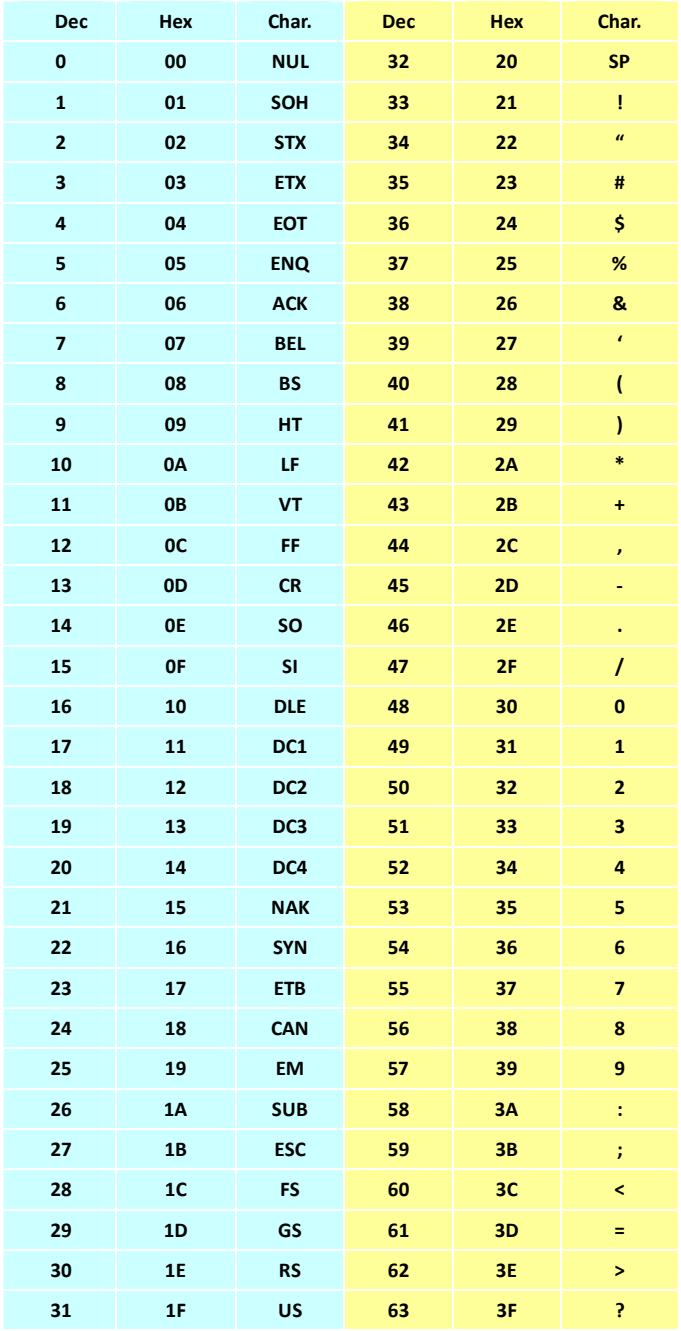

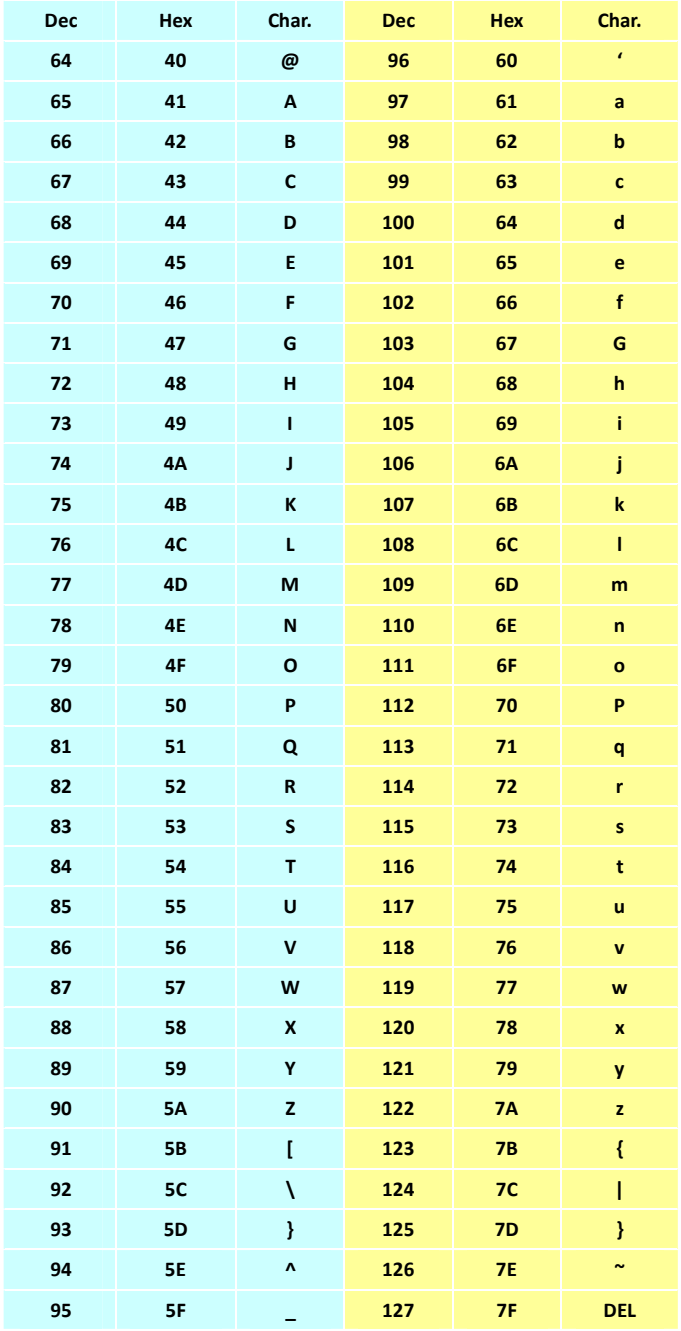

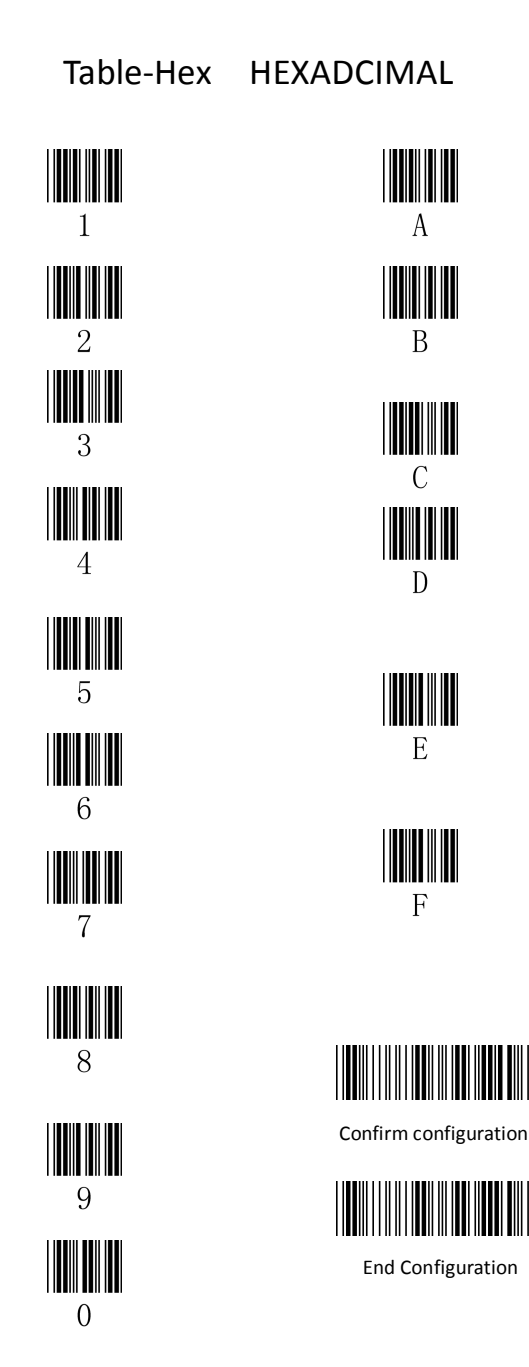

Version: 3.21